**ΒΙΔΑΛΗΣ ΣΠΥΡΟΣ – ΚΑΘΗΓΗΤΗΣ ΠΛΗΡΟΦΟΡΙΚΗΣ --ΔΡΑΣΤΗΡΙΟΤΗΤΕΣ ΚΑΙ ΣΗΜΕΙΩΣΕΙΣ ΜΑΘΗΜΑ : ΠΛΗΡΟΦΟΡΙΚΗ, Τ.Π.Ε.- ΔΗΜΟΤΙΚΟ ΣΧΟΛΕΙΟ ΤΑΞΗ: ….**

**ΟΔΗΓΙΕΣ:**

**ΔΡΑΣΤΗΡΙΟΤΗΤΑ «ΕΙΣΑΓΩΓΗ ΕΙΚΟΝΑΣ & ΠΛΑΙΣΙΟ ΚΕΙΜΕΝΟΥ » Κ\_89**

ΑΠΟ ΤΗΝ ΚΑΡΤΕΛΑ «**ΕΙΣΑΓΩΓΗ**» ΣΤΟ ΜΕΝΟΥ :

→Εισάγετε μια **εικόνα από ένα πληκτρολόγιο και ένα ποντίκι** . (Την εικόνα θα την έχετε βρει από το διαδίκτυο και θα την έχετε αποθηκεύσει στο φάκελό σας.)

→Εισάγετε ένα πλαίσιο κειμένου (**από τα σχήματα**), μέσα στο οποίο θα γράψετε τα παρακάτω κείμενα.

Στο τέλος η εργασία θα πρέπει να είναι ως εξής**:**

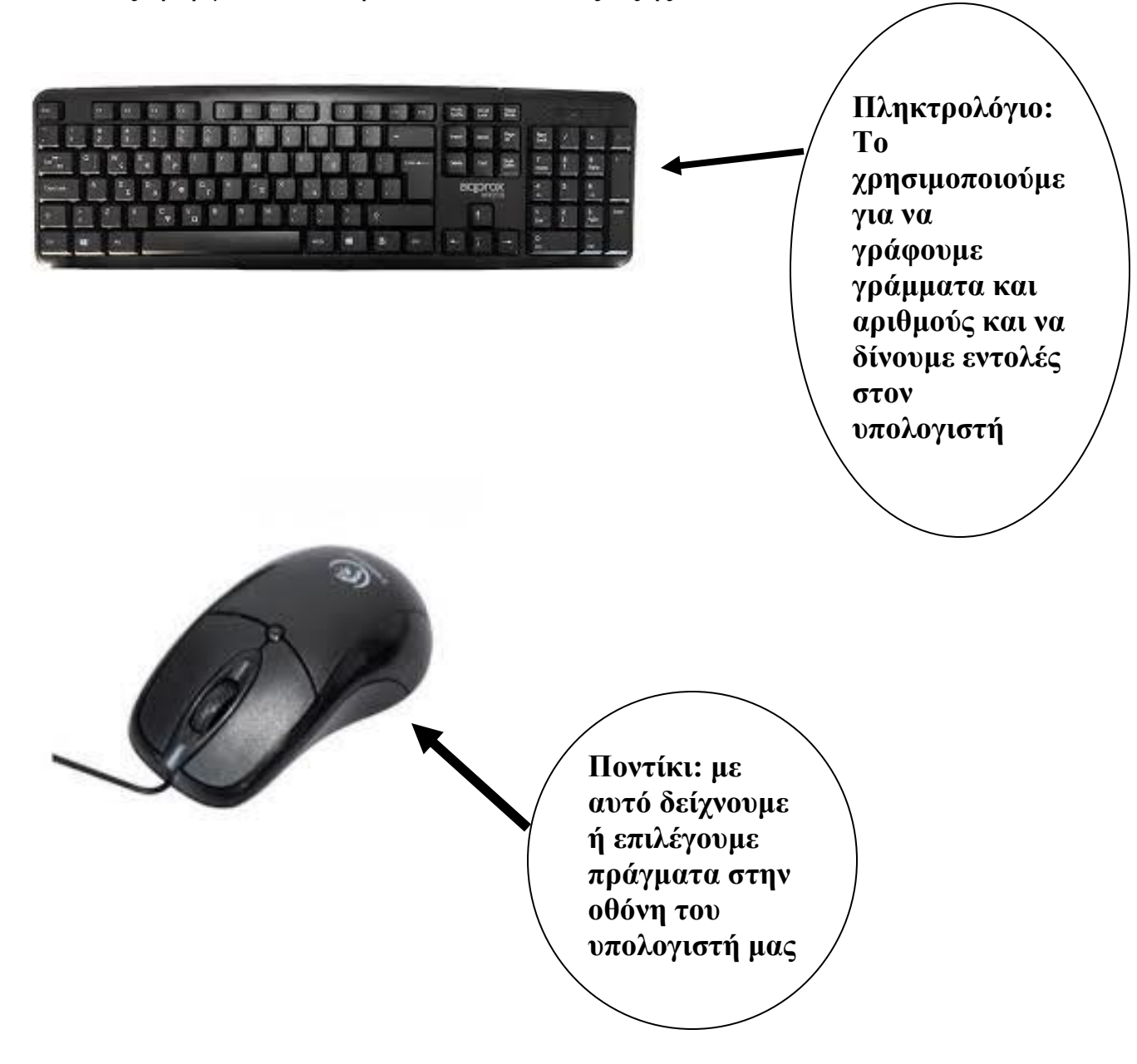